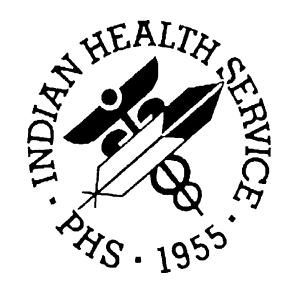

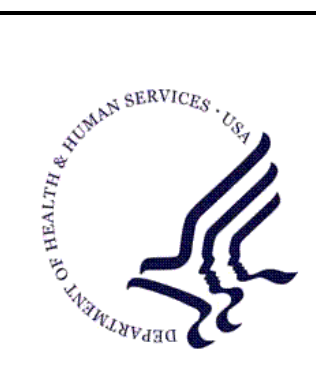

### RESOURCE AND PATIENT MANAGEMENT SYSTEM

# **BMXNet40**

ADO.NET Data Access and Connectivity Utilities for RPMS including WinForm and EHR Integration Frameworks

# **(BMX)**

# **Technical Manual**

Version 4.0 July 2010

Office of Information Technology (OIT) Division of Information Resource Management Albuquerque, New Mexico

# **Table of Contents**

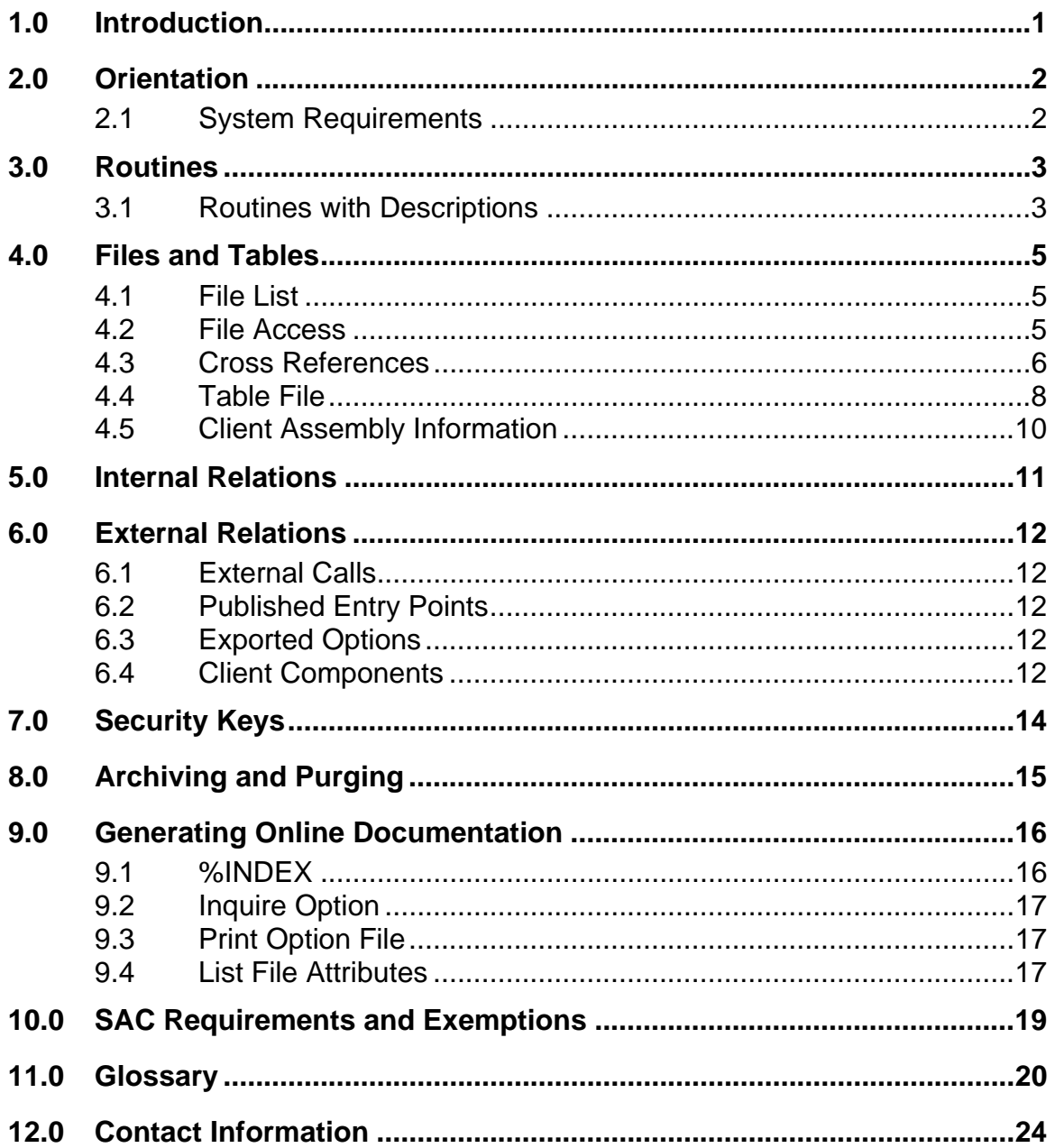

# Preface

The purpose of this manual is to provide technical information about the *BMXNet ADO.NET Data Access and Connectivity Utilities for RPMS* (BMX) package. The BMX package is designed to support connectivity and data exchange between .NET applications and the Resource and Patient Management System.

#### **Change History**

The following changes have been made to this document since the last publication.

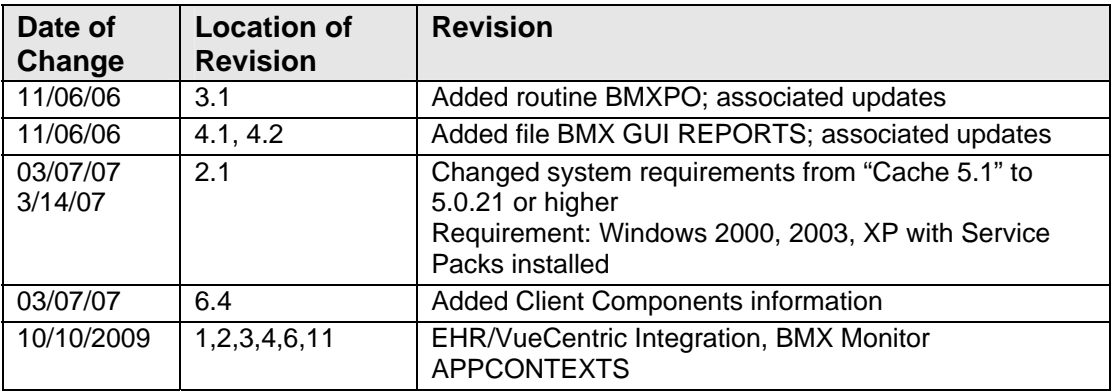

# <span id="page-3-0"></span>**1.0 Introduction**

BMXNet40 represents a refactoring of BMXNet 2.0 to support Electronic Health Record (EHR)/VueCentric components, multisession connections, new dialogs boxes, and a variety of enhancements This manual provides Indian Health Service (IHS) site managers with a technical description of the BMXNet routines, files, menus, cross references, globals, and other necessary information required to effectively manage the system. BMX Client Connection Management is introduced in Version 4.0 along with APPCONTEXTS security feature, and minor bug fixes (see the BMXNet ADO.NET Data Access and Connectivity Utilities for RPMS User Manual for additional information).

All routines, files, options, and keys are namespaced starting with the letters "BMX." The file number range for this package is 90093.1–90093.99.

# <span id="page-4-0"></span>**2.0 Orientation**

See the Installation Instructions section in the *Installation Guide* for maintenance and implementation information.

# <span id="page-4-1"></span>**2.1 System Requirements**

- VA FileMan version 22 or higher
- VA Kernel version 8.0 or higher
- Cache version 5.0.21 or higher
- Windows 2000, 2003, XP with Service Packs installed
- Microsoft .NET Framework v2.0.50727 or higher
- EHR/VueCentric 1.1 patch 5 for BMXEHR40.net

# <span id="page-5-0"></span>**3.0 Routines**

# <span id="page-5-1"></span>**3.1 Routines with Descriptions**

The following table details routines and their associated descriptions. There are a total of 55 routines.

**Table 3-1: Table of Routines and Descriptions** 

| <b>Routine</b>      | <b>Description</b>                                                             |
|---------------------|--------------------------------------------------------------------------------|
| BMXADE1             | IHS/OIT/HMW-BMXNet ADO.NET PROVIDER;                                           |
| BMXADE2             | IHS/OIT/HMW-BMXNet ADO.NET PROVIDER;                                           |
| <b>BMXADO</b>       | IHS/CIHA/GIS-RPC CALL: GENERATE AN ADO SCHEMA STRING AND<br><b>DATA SET</b>    |
| BMXADO <sub>2</sub> | IHS/CIHA/GIS-BMX ADO RECORDSET UTILS                                           |
| <b>BMXADOF</b>      | IHS/CIHA/GIS-RPC CALL FOR EXTENDED FUNCTIONALITY OF<br><b>BMXNet UTILITIES</b> |
| BMXADOF1            | IHS/CIHA/GIS-RPC CALL FOR EXTENDED FUNCTIONALITY OF<br><b>BMXNet UTILITIES</b> |
| <b>BMXADOF2</b>     | IHS/CIHA/GIS-RPC CALL FOR EXTENDED FUNCTIONALITY OF<br><b>BMXNet UTILITIES</b> |
| <b>BMXADOF</b><br>D | IHS/CIHA/GIS-RPC CALL FOR EXTENDED FUNCTIONALITY OF<br><b>BMXNet UTILITIES</b> |
| <b>BMXADOFS</b>     | IHS/CIHA/GIS-RPC CALL FOR EXTENDED FUNCTIONALITY OF<br><b>BMXNet UTILITIES</b> |
| <b>BMXADOI</b>      | IHS/CIHA/GIS-RPC CALL: GENERATE DATA FOR AN ADO DATASET                        |
| <b>BMXADOS</b>      | IHS/CIHA/GIS-UPDATE THE BMX ADO SCHEMA FILE                                    |
| BMXADOS1            | IHS/CIHA/GIS-UPDATE THE BMX ADO SCHEMA FILE GUI VERSION                        |
| <b>BMXADOV</b>      | IHS/CIHA/GIS-RPC CALL: GENERATE DATA FOR AN ADO DATASET                        |
| BMXADOV1            | IHS/CIHA/GIS-RPC CALL: GENERATE DATA FOR AN ADO DATASET                        |
| BMXADOV2            | IHS/CIHA/GIS-RPC CALL: GENERATE DATA FOR AN ADO DATASET                        |
| <b>BMXADOVJ</b>     | IHS/CIHA/GIS-RPC CALL: GENERATE DATA FOR AN ADO DATASET                        |
| BMXE01              | IHS/OIT/FJE-ENVIRONMENT CHECK FOR BMX 2.0;                                     |
| <b>BMXEHR</b>       | IHS/VANGENT/GS - BMX PROTOCOL INTEGRATION FOR<br>EHR/VUECENTRIC                |
| <b>BMXFIND</b>      | <b>IHS/OIT/HMW-BMX GENERIC FIND</b>                                            |
| <b>BMXG</b>         | IHS/OIT/HMW-UTIL: GET DATA                                                     |
| <b>BMXGETS</b>      | IHS/OIT/HMW-BMX REMOTE PROCEDURE CALLS                                         |
| <b>BMXMBRK</b>      | IHS/OIT/HMW-BMXNet MONITOR                                                     |
| BMXMBRK2            | IHS/OIT/HMW-BMXNet MONITOR                                                     |
| <b>BMXMEVN</b>      | <b>IHS/OIT/HMW-BMXNet MONITOR</b>                                              |
| <b>BMXMON</b>       | <b>IHS/OIT/HMW-BMXNet MONITOR</b>                                              |
| <b>BMXMSEC</b>      | <b>IHS/OIT/HMW-BMXNet MONITOR</b>                                              |

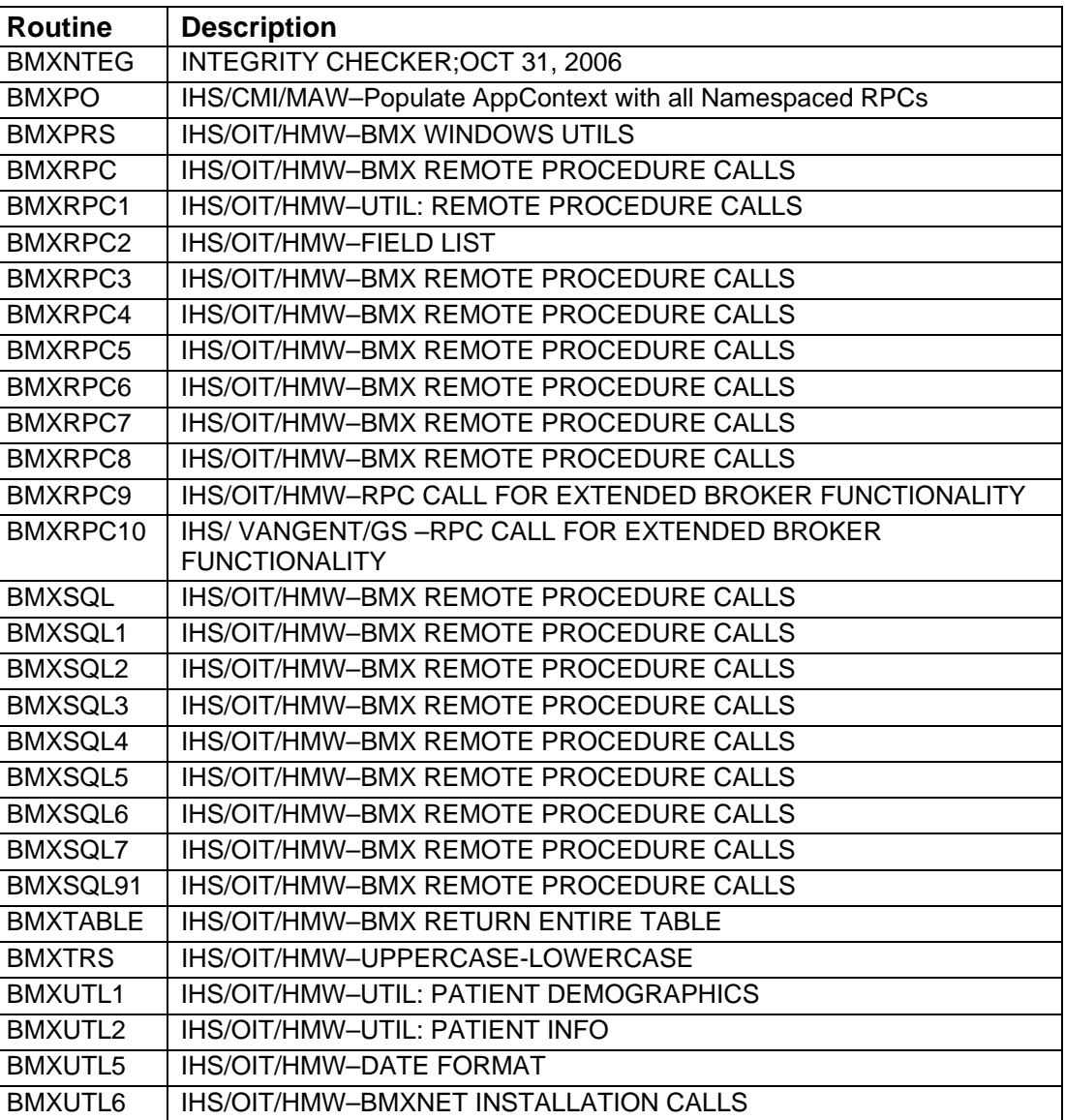

# <span id="page-7-0"></span>**4.0 Files and Tables**

The following tables include information regarding file lists and file access.

### <span id="page-7-1"></span>**4.1 File List**

The following table details file numbers and names.

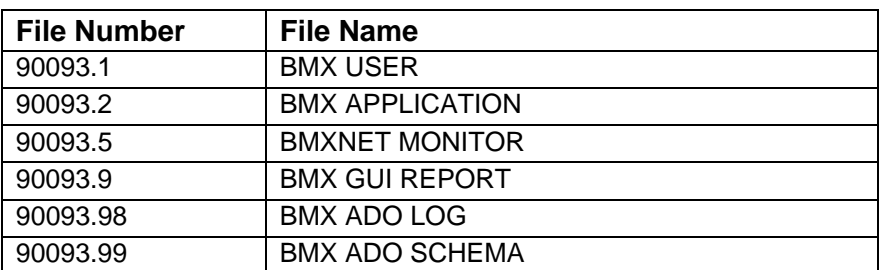

#### **Table 4-1: Table of File List Information**

### <span id="page-7-2"></span>**4.2 File Access**

The following table lists file access information.

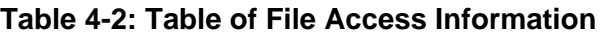

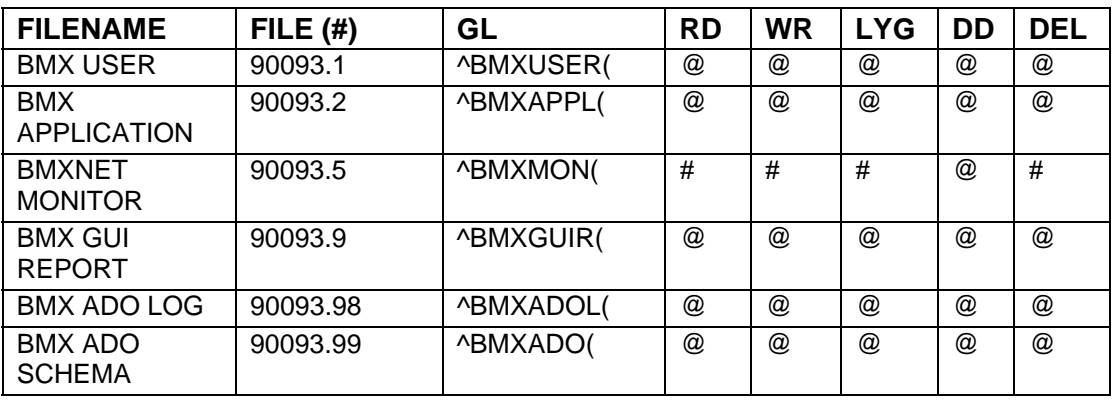

### <span id="page-8-0"></span>**4.3 Cross References**

The BMX files all use the standard "B" cross reference as defined by FileMan. One additional cross reference is used in the BMX GUI REPORT file.

The PACKAGE field has a MUMPS cross reference to identify the package specifics of the report. The AUSRP cross reference identifies the cross reference as: ^BMXGUIR("AUSRP," User Pointer, Package Pointer, Inverse Start Date/Time, Record IEN). The following example shows how cross references may appear on your computer screen.

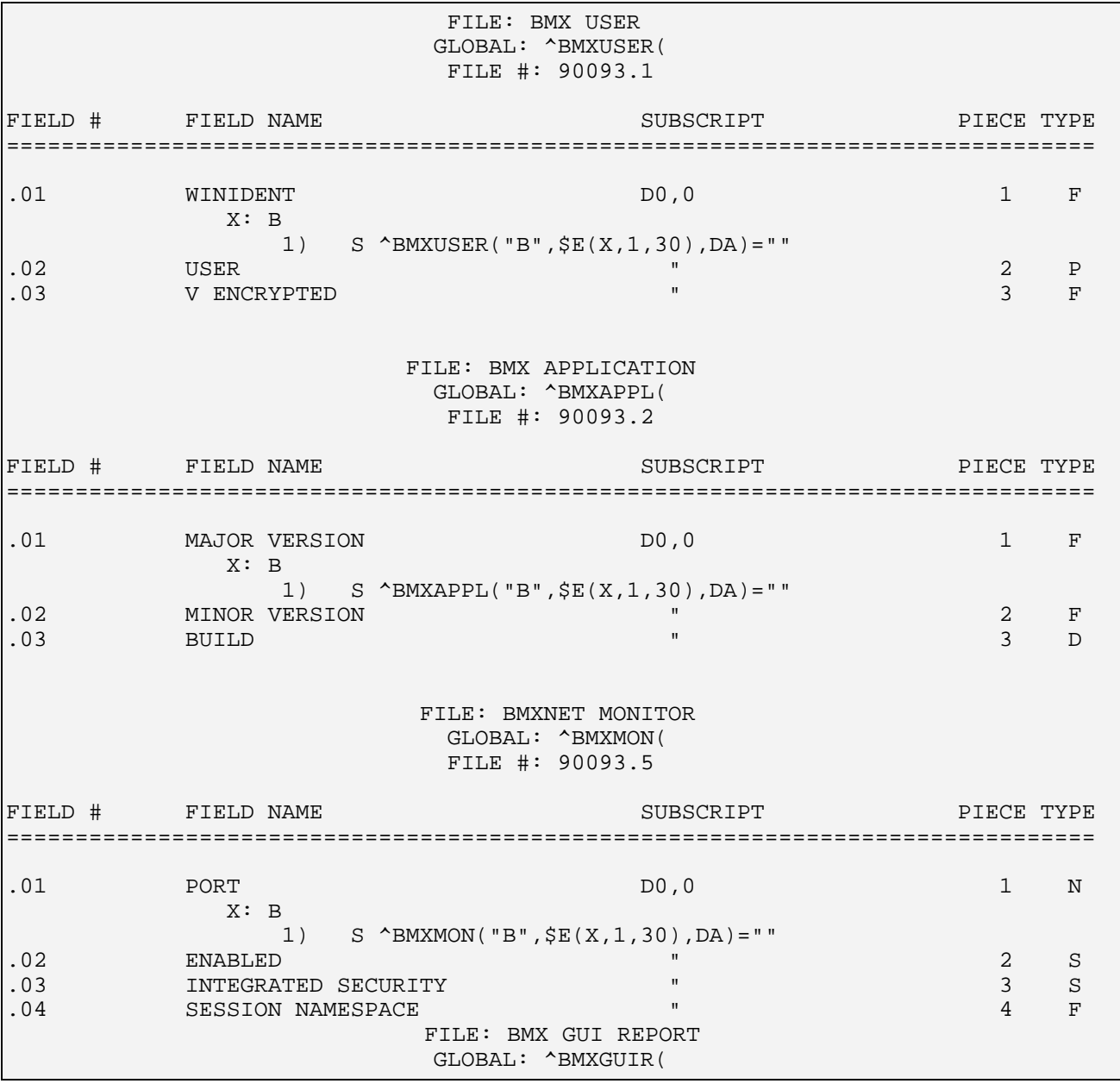

**Technical Manual Technical Manual**  Technical Manual **Files** and Tables July 2010

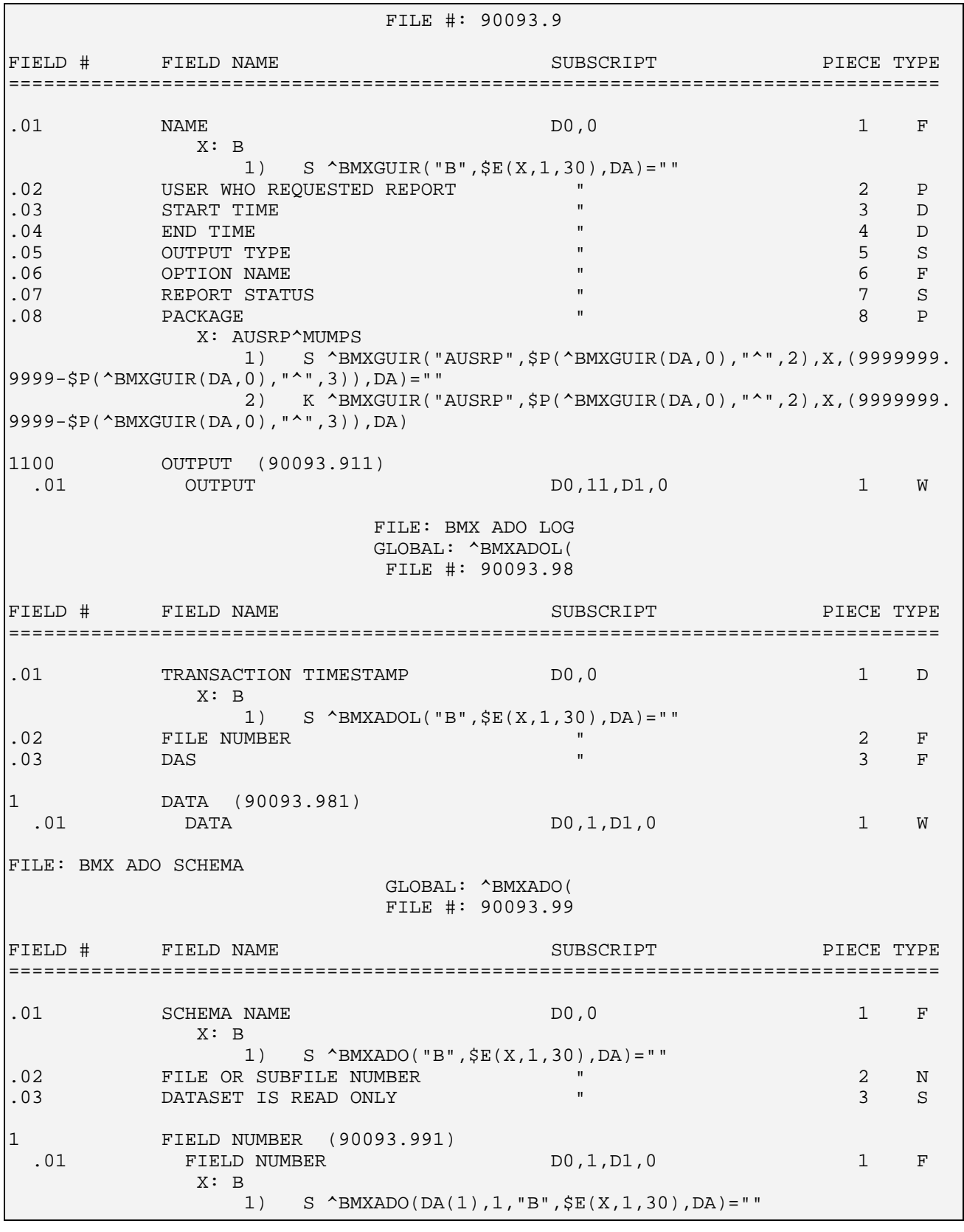

**Technical Manual Technical Manual**  Technical Manual **Files** and Tables July 2010

7

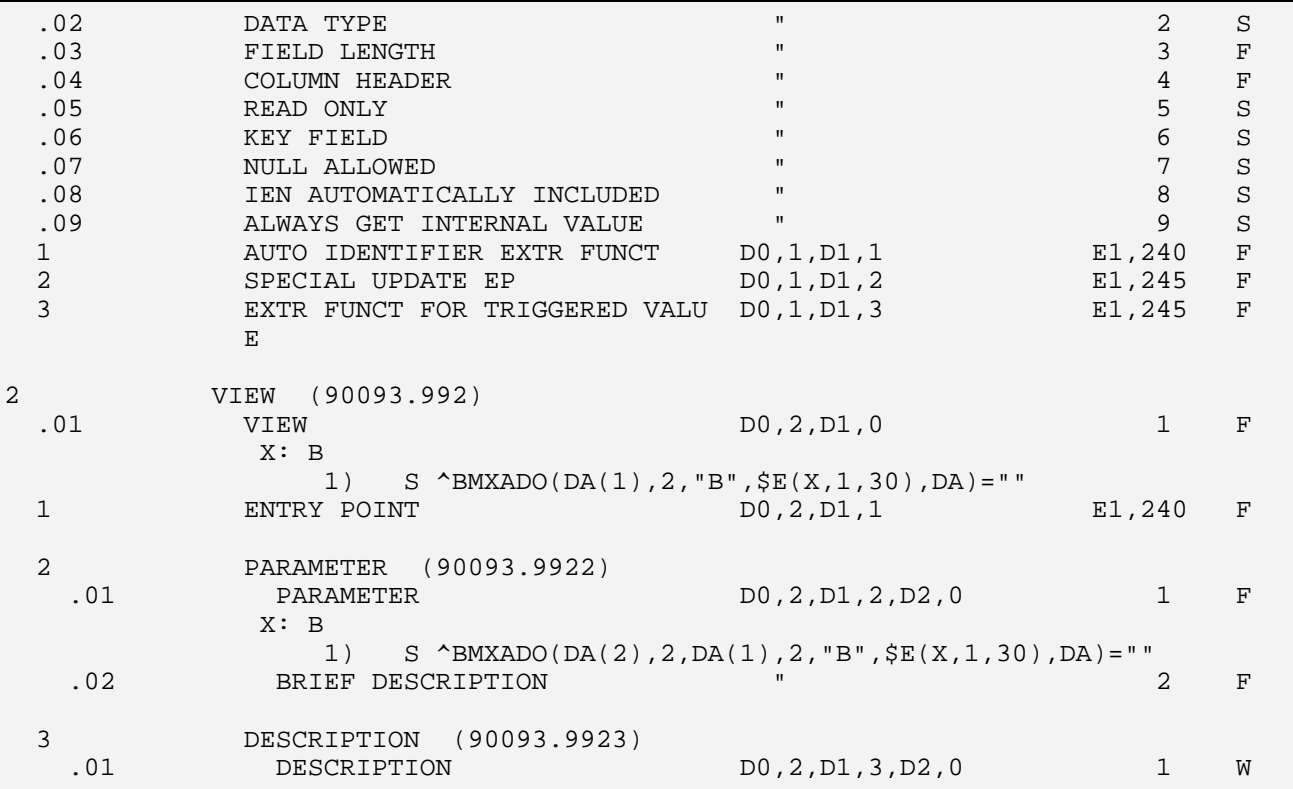

Figure 4-3: Sample of cross reference screens

### <span id="page-10-0"></span>**4.4 Table File**

Please see the following example screens of a Table File.

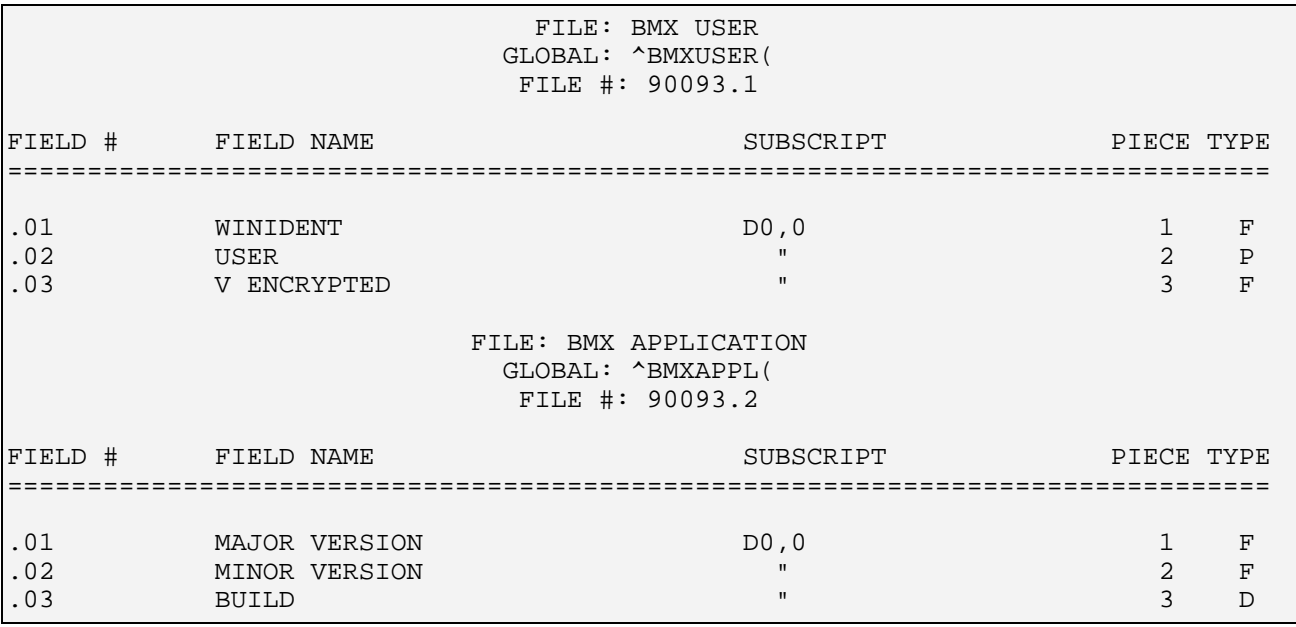

July 2010

**Technical Manual Technical Manual**  Technical Manual **Files** and Tables

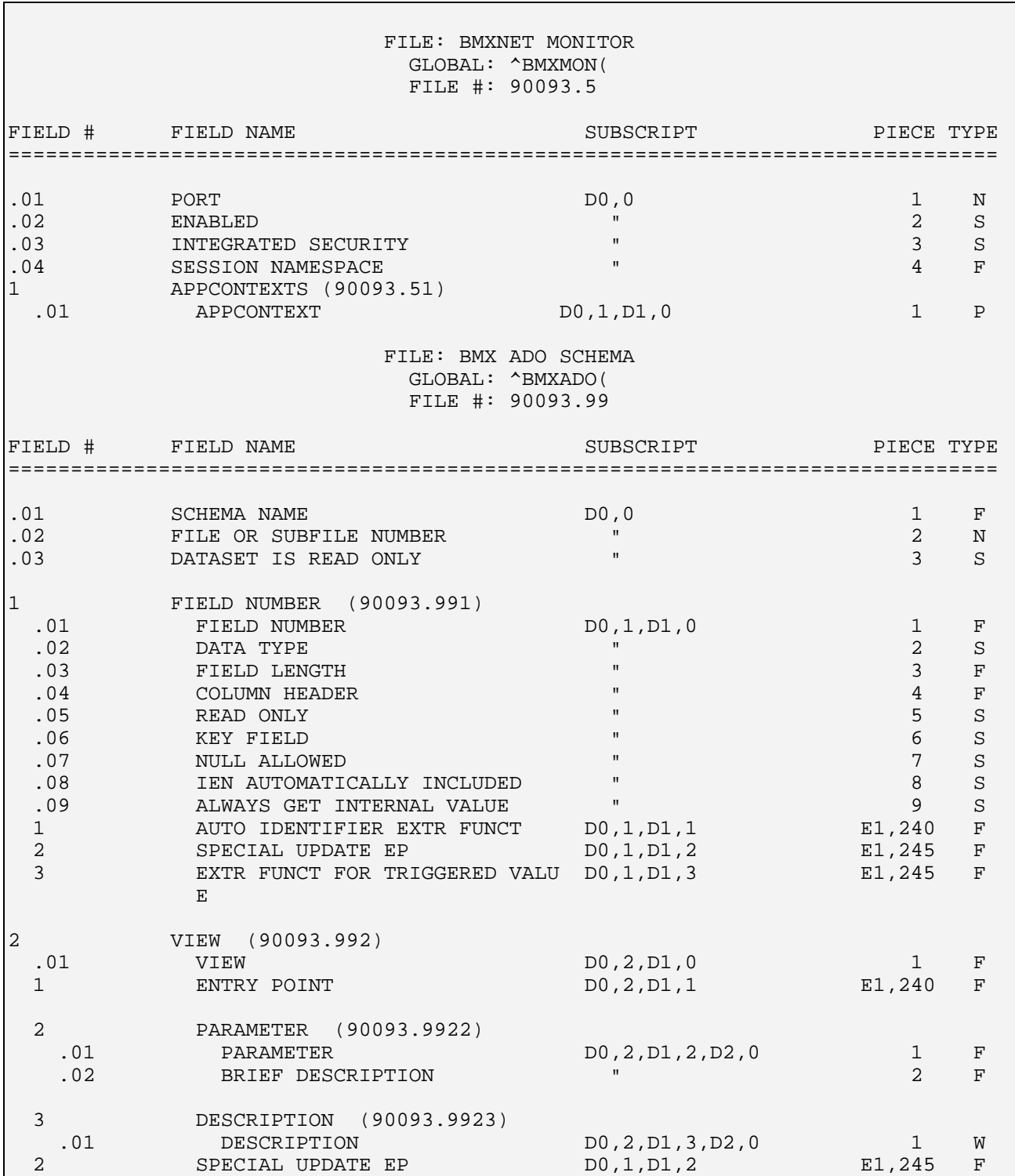

Figure 4-4: Sample of table file screens

### <span id="page-12-0"></span>**4.5 Client Assembly Information**

Three run-time assemblies are furnished with this application: the core BMXNET40.dll file and framework library files for either the Windows Client (BMXWIN40.dll) or the EHR/VueCentric (BMXEHR40.dll) lib directory. The attributes can be found by highlighting the assemblies and right-clicking on the file. The following information represents the released version of the assembly and can be found under the Version tab of the Properties menu.

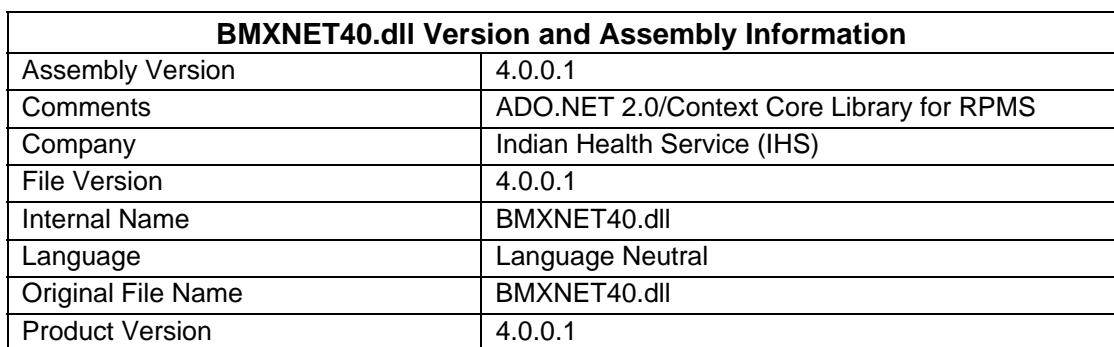

#### **Table 4-3: Table of BMXNET40.dll assembly information**

#### **Table 4-4: Table of BMXWIN40.dll assembly information**

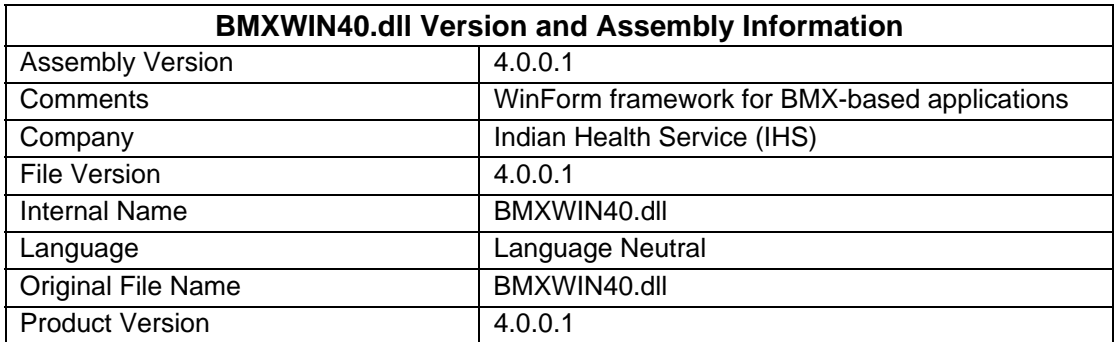

#### **Table 4-5: Table of BMXEHR40.dll assembly information**

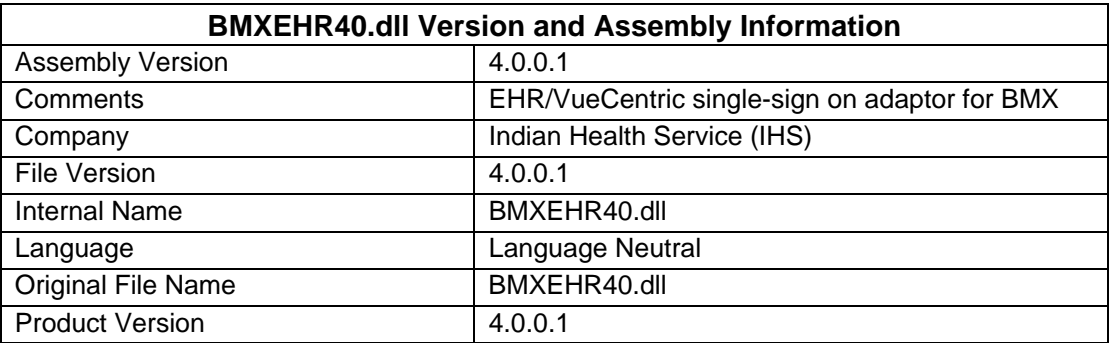

# <span id="page-13-0"></span>**5.0 Internal Relations**

There are no internal relations in the BMXNet package.

# <span id="page-14-0"></span>**6.0 External Relations**

### <span id="page-14-1"></span>**6.1 External Calls**

There are no external calls in the BMXNet package.

### <span id="page-14-2"></span>**6.2 Published Entry Points**

There are no published entry points in BMXNet.

### <span id="page-14-3"></span>**6.3 Exported Options**

Please see the following table for option names and descriptions.

| <b>Option Name</b>       | <b>Description</b>                                                                                                    |
|--------------------------|----------------------------------------------------------------------------------------------------|
| <b>BMX MONITOR EDIT</b>  | <b>Blank Community/City Report</b>                                                                                                    |
| <b>BMX MONITOR START</b> | Use this option to start or restart all BMXNet<br>monitors in the BMXNET MONITOR file.                                                                                                    |
|                          | This option should be scheduled as a STARTUP<br>type option in TaskMan. Do not use this option to<br>start a specific monitor. To do this, in programmer<br>mode, do STRT^BMXMON(PORT). See the<br>product documentation for instructions on how to<br>start session monitors in a particular namespace<br>and on how to enable or disable Windows<br>Integrated Security. |
| <b>BMX MONITOR STOP</b>  | Use this option to stop all BMXNet monitors.                                                                                                    |
| <b>BMXMENU</b>           | Menu contains options in the BMX namespace                                                                                                    |
| <b>BMXRPC</b>            | All BMXNet users must have access to this option.                                                                                                    |

**Table 6-1: Table of exported options information** 

# <span id="page-14-4"></span>**6.4 Client Components**

The BMXNET BMXNET40.dll, BMXWIN40.dll, and BMXEHR40.dll libraries are exported by the package for the development in applications. Assemblies are targeted to .NET Framework 2.0 for the development of WinForm client applications or EHR/VueCentric components. The BMXNET40.dll has been *obfuscated* to protect sensitive source code. The object is written in C# using Visual Studio 2008 IDE. There are no additional dependencies. There are no third-party controls used to create the BMXNET assemblies.

#### **Visual Studio 2008 IDE**

Microsoft Visual Studio 2008 Version 8.0.50727.762 (SP.050727-7600)

#### **BMXNET40.dll, BMXEHR40.dll, BMXWIN40.dll**

- Machine Intel 386
- Characteristics
	- The file is a .NET Assembly
	- Line numbers stripped from file
	- Local symbols stripped from file
- Operating System 32-bit/64-bit Windows XP or later
- .NET Framework v2.0 or later
- File Type: Dynamic Linked Library (dll)

# <span id="page-16-0"></span>**7.0 Security Keys**

Security key information includes the key name and description as shown in the following table.

#### **Table 7-1: Table of security key information**

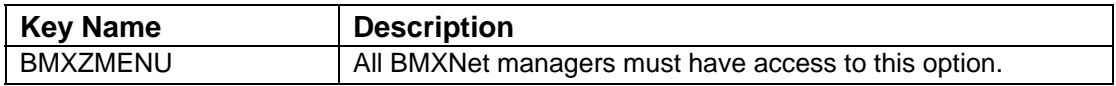

# <span id="page-17-0"></span>**8.0 Archiving and Purging**

No archiving or purging is necessary with BMXNet.

# <span id="page-18-0"></span>**9.0 Generating Online Documentation**

This section describes a few methods to generate BMXNet system technical documentation. Online BMXNet software technical documentation, in addition to that which is located in the Help prompts throughout the BMXNet package, can be generated through the use of several Kernel options. These include, but are not limited to, the following:

- %INDEX
- Menu Management
- Inquire Option
- Print Option File
- VA FileMan
- Data Dictionary Utilities
- List File Attributes

Typing a question mark (**?**) at the "Select . . . Option" prompt will provide online technical information.

- A single question mark (**?**) lists all options that can be accessed from the current option.
- Two question marks (**??**) list all options accessible from the current one, showing the formal name and lock for each.
- Three question marks (**???**) display a brief description for each option in a menu.
- An option name preceded by a question mark (**?OPTION**) shows extended help, if available, for that option.

For a more exhaustive option listing and further information about other utilities that supply online technical information, consult the DHCP Kernel Reference manual.

### <span id="page-18-1"></span>**9.1 %INDEX**

This option analyzes the structure of a routine to determine in part if the routine adheres to RPMS programming standards. The %INDEX output can include the following components:

- Compiled list of errors and warnings
- Routine listing
- Local variables
- Global variables
- Naked globals
- Label references
- External references

Running %INDEX for a specified set of routines allows users to discover any deviations from RPMS programming standards that exist in the selected routines and to see how routines interact with one another (i.e., which routines call or are called by other routines).

To run %INDEX for the BMXNet package, type the BMX namespace at the "Routine(s)?" prompt.

### <span id="page-19-0"></span>**9.2 Inquire Option**

This menu management option provides the following information about a specified option:

- Option name
- Menu text
- Option description
- Type of option
- Lock (if any)

In addition, all items on the menu are listed for each menu option. To secure information about BMXNet options, specify the BMX namespace.

# <span id="page-19-1"></span>**9.3 Print Option File**

This utility generates a listing of options from the Option file (#19). Users can choose to print all entries in this file or specify a single option or range of options. For a list of BMXNet options, refer to Section [6.3](#page-14-3) of this manual.

# <span id="page-19-2"></span>**9.4 List File Attributes**

This VA FileMan option allows users to generate documentation pertaining to files and file structure. Using the standard format of this option yields the following data dictionary information for a specified file:

- File name and description
- Identifiers
- Cross-references
- Files pointed to by the file specified
- Files that point to the file specified
- Input, print, and sort templates

In addition, the following applicable data is supplied for each field in the file:

- Field name, number, title, and description
- Global location
- Help prompt
- Cross-references
- Input transform
- Date last edited
- Notes

Using the Global Map format of this option generates an output that lists the following information:

- All cross-references for the file selected
- Global location of each field in the file
- Input, print, and sort templates

For a comprehensive listing of BMXNet package files, please refer to Section [4.0](#page-7-0) of this manual.

# <span id="page-21-0"></span>**10.0 SAC Requirements and Exemptions**

Applicable standards are listed in the following table.

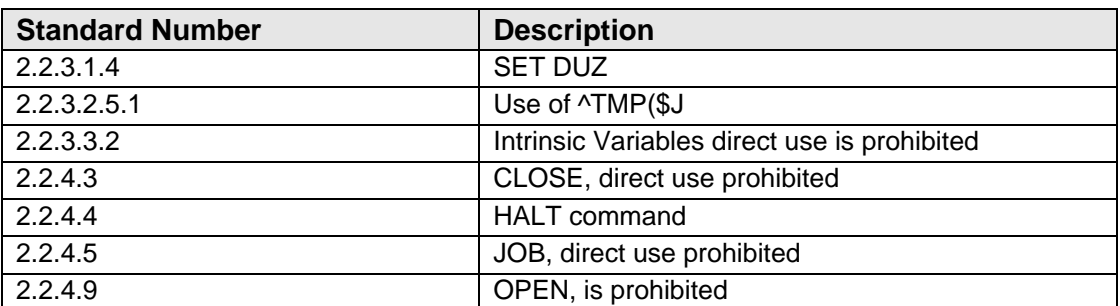

#### **Table 10-1: Table of standards and descriptions**

#### **Reasons for Exemption**

BMXNet is a system level utility that mediates connections between *.NET* applications and the RPMS environment. As such, BMXNet requires the ability to directly *open* and *close* TCP/IP socket connections, access intrinsic variables, manipulate DUZ and its descendants, and directly invoke the JOB and HALT commands. The *^TMP(* is used without \$J subscript to temporarily store data to support asynchronous RPC calls that span jobs.

# <span id="page-22-0"></span>**11.0 Glossary**

#### **ADO.NET**

Set of classes that expose data access services to the .NET programmer.

#### **API**

Application Program Interface. Callable entry points that enable software to communicate with other software.

#### **AppContext**

See Application Context.

#### **Application Context**

The Application Context is a read/write part of application programs that contains rules dictating how the application interacts with other applications and users. Application Contexts is implemented in RPMS as an option.

#### **BMXNet**

A set of software utilities designed to connect to RPMS data by .NET applications.

#### **EHR/VueCentric**

Sign-sign on application used by IHS as the primary EHR. The VueCentric framework is the underlining COM-based technology that supports component deployment, layout, communications, and management.

#### **column\_alias**

Specifies an alternative name to replace the column name in the query result set. For example, an alias such as "Quantity," "Quantity to Date," or "Qty" can be specified for a column named "quantity."

#### **field\_name**

Specifies from which field (column) the FROM clause should return. The field\_name is associated with the preceding table\_name by using a dot (.) between the two.

#### **FROM Keyword**

Specifies that the system should return the values from the following table\_list statement.

#### **INDEX Keyword**

Identifies a specific FileMan cross-reference to use when retrieving data. Always use the SHOWPLAN keyword in conjunction with the INDEX keyword to ensure that the intended result is achieved.

#### **Index Row**

Part of the SHOWPLAN results that includes the M code created by BMXNet that will execute on the RPMS server and iterate through the FileMan file.

#### **Iterate**

To say or perform again; repeat.

#### **join\_type**

Specifies a join using nonstandard syntax and the WHERE clause. The  $=\ast$ operator is used to specify a One-to-many (OTM) join. Use the OTM join to express relationship between Tables A and B such that a record in Table A can be referenced by a FileMan pointer field in one or more records in Table B.

#### **Log on**

Connect to a network

#### **M**

A programming language that originated from the medical sector but is currently used in a variety of database applications due to its retrieval capabilities.

#### **M Routines**

A collection of command lines, all associated with a single name that can be stored and retrieved as a unit.

#### **MAXRECORDS Keyword**

Specifies the maximum number of records to return.

#### **Operator**

A symbol that specifies which operation the systems should perform relative to the indicated operator arguments.

#### **Operator Arguments**

A value or expression dictating the information upon which the related operator acts.

#### **Overloads**

The creation of more than one procedure, instance constructor, or property in a class with the same name but different argument types. Overloading is especially useful when your object model dictates that you employ identical names for procedures that operate on different data types.

#### **Parameter**

A value given to a variable until the related operation is completed. Parameters are treated by the system as constants. Parameters are often used to customize a program for a particular purpose.

#### **Port**

Software that links one computer with another using TCP/IP address and port numbers assigned by network administrators.

#### **primary\_table\_name**

The file from which the system should first retrieve data.

#### **related\_table\_name**

The file from which the system should receive data that matches the primary table.

#### **Remote Procedure Call (RPC)**

A technique used to constructing distributed, client-server based applications. RPC extends the capabilities of local procedure calling so that the called procedure need not exist in the same address space as the calling procedure.

#### **Screen Rows**

Part of the SHOWPLAN results that includes the M code that BMXNet will execute to filter the results. The caret  $(^{\wedge})$  character in the query plan is replaced by the tilde (~) character.

#### **search\_condition**

Restricts the rows returned in the result set by using predicates. There is no limit to the number of predicates that can be included in a search condition.

#### **SELECT Keyword**

Specifies that the system should return the values by the following select\_list statement.

#### **select\_list**

Specifies which fields (columns) the system should select for the returned set. The select\_list a series of expressions separated by commas.

#### **Server**

A computer that hosts RPMS applications.

#### **SHOWPLAN Keyword**

Returns the query plan, including the M code that will be executed to retrieve the records.

#### **table\_name**

Specifies from which files (tables) the FROM clause should return fields.

#### **table\_source**

Specifies from which files (tables) the FROM clause should return fields.

#### **WHERE Keyword**

Specifies a search condition to restrict the rows returned.

# <span id="page-26-0"></span>**12.0 Contact Information**

If you have any questions or comments regarding this distribution, please contact the OIT Help Desk (IHS).

**Phone:** (505) 248-4371 or (888) 830-7280 (toll free)

**Fax:** (505) 248-4363

**Web:** <http://www.ihs.gov/GeneralWeb/HelpCenter/Helpdesk/index.cfm>

**Email:** [support@ihs.gov](mailto:support@ihs.gov)